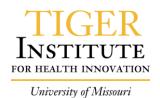

# Stanley Mobileview Access and Temp Event Process Document.

With this document you'll see how to access the mobileview application via citrix and how to respond to temp alerts as well as change temps on a temporary basis.

1. Log into Iportal via Citrix and search for the mobileview application. Add this to you list pf apps.

| <b>TIGER</b><br>INSTITUTE |                |            |                                |   |
|---------------------------|----------------|------------|--------------------------------|---|
| All Apps                  |                | <b>—</b>   | MedCalc Interactive Growth Ch  |   |
| Cerner Developmen         | t Applications |            | Medical Records P810           | ~ |
| Etreby                    |                |            | Med-Nursing Calculations       | ~ |
| GE-IDX                    |                |            | Med-Nursing Calculations Inter | ~ |
| HelpDesk                  |                | -          | MicroMedex                     |   |
| ITS_Prod                  |                | <b>L</b> Þ | Microsoft Lync                 |   |
| MyStation                 |                |            | Midwest Paging                 |   |
| Office 2013               |                | AV         | MobileView                     | • |
| Quick Reference           |                | 20         | Mosbys Skills                  | * |
| Radiology Support         |                | 8          | Move Request Form              |   |
| Support                   |                | ۲          | MSDS Online                    |   |

2. Next, choose the mobileview app and open it.

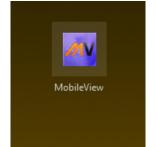

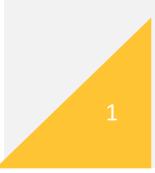

3. Next you'll get the Mobileview splash screen with options.

| NLEY. Environmental Monitoring v          | li 🧠 🕺                                                                                                    |
|-------------------------------------------|----------------------------------------------------------------------------------------------------|
|                                           |                                                                                                    |
| What type of search would you like to do? | Select this option to use one of your favorite searches.                                                     |
| Find Specific Asset                       | If you know the name, ID, serial<br>number or tag ID of the asset or<br>person you need, select this option. |
| Advanced Search                           | Search for assets or people by category, location, group, department and status using this option.           |

4. Within the splash screen you'll find specific options to search for your temp tags.

| Overview/Steps                            |                                                                         |
|-------------------------------------------|-------------------------------------------------------------------------|
| STANLEY. Environmental Monitoring  v      | <u>ହ</u> ି 🕑 📶                                                          |
|                                           |                                                                         |
|                                           |                                                                         |
|                                           |                                                                         |
| What type of search would you like to do? |                                                                         |
|                                           | Select this option to use one of your                                   |
| Favorites                                 | favorite scarches<br>Your created favorites                             |
|                                           | Favorites                                                               |
| Find Specific Asset                       | If you know the name, ID, serial<br>number or tag ID of                 |
| Plind Specific Asset                      | pelson ypu need, se Find a specific asset tag                           |
|                                           |                                                                         |
| Advanced Search                           | Search for assets or people by<br>category, location, group, department |
|                                           | and status using this option.                                           |
|                                           |                                                                         |
|                                           |                                                                         |
|                                           |                                                                         |

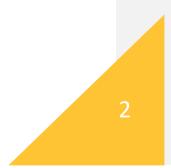

5. Click the alerts bell (1.) at the top of the screen and from there you'll see the latest alerts for your devices. Click on the insert button (2.) to input your comments for the alert.

| STANLEY. Environmental Moni<br>Healthcare                         | toring                   |                                            | [ଦ୍ୱ           | 6                      | л           |                            |                                            | 0                              |
|-------------------------------------------------------------------|--------------------------|--------------------------------------------|----------------|------------------------|-------------|----------------------------|--------------------------------------------|--------------------------------|
| All Temperature Humidity<br>Show Time Range<br>Pending V 24 Hours | Priority Type            | Location<br>All                            |                |                        | et          |                            |                                            | Search Clear                   |
| 12345678910 MResults 1 - 25 of 80                                 | 6                        |                                            |                |                        |             |                            |                                            | Last Refresh:<br>04/06/17 2:12 |
| Event ID Priority Status                                          | Date 🖡 Type              | <u>Name</u>                                | Area/Zo        | ne                     |             |                            | <u>Asset</u>                               | Corrective<br>Action           |
| 2551204109 🔶 High O Pending                                       | 04/06/17 2:07 🕼 Temperat | ure Temp Alert - N303 Histology            | Univer         | sity Hospi             | tal/Floor 3 | 3/Third Floor/Area UH Su   | rgery 😰 UH N303 P-B Histology              | 2.                             |
| 2551203688 🔶 High 🔿 Pending                                       | 04/06/17 2:04 🕼 Temperat | Temp Alert - NICU Breast Milk<br>Judy Only | Wome<br>NICU33 |                        | ildrens H   | ospital/Floor 3/Third Flo  | or/PA 😥 WCH 3314A L-B NICU Milk Fride      | e <b>П</b>                     |
| 2551200906 🔶 High 🔿 Pending                                       | 04/06/17 1:52 🚮 Temperat | ure Temp Alert - UH Food Services          | univer         | sity Hospi             | tal/Floor 1 | I/First Floor/1S-13        | UH 1L02 N-C SALADTABLE                     | <b>1</b> 2                     |
| 2551200450 🔶 High O Pending                                       | 04/06/17 1:49 🚮 Temperat | ure Temp Alert - WCH Chemistry L           | Lab Wome       | ns and Ch              | ildrens H   | ospital/Floor 1/First Floo | WCH 1164 P Blood Draw Lab                  | A Insert                       |
| 2551200232 🔶 High 🔘 Pending                                       | 04/06/17 1:48 🕼 Temperat | ure Temp Alert - WCH Chemistry L           | Lab Wome       | ns and Ch              | ildrens H   | ospital/Floor 1/First Floo | WCH 1161B P Lab                            | A Insert                       |
| 2551159644 🔶 High OPending                                        | 04/06/17 1:46 🚮 Temperat | ure Temp Alert - UH Pharmacy               |                | sity Hospi<br>CT_Pharr |             | 1/Ground<br>und            | UH T0022 M-B Central Pharma<br>Automation2 | х<br>Х                         |

6. Here you'll get the corrective actions box and click the drop down for the corrective actions list:

| dd Corrective Action                                     |             |                               |
|----------------------------------------------------------|-------------|-------------------------------|
|                                                          |             |                               |
| Alert Details                                            |             |                               |
| Event: Temp Alert - WCH Chemistry Lab                    | Asse        | t 😟 WCH 1164 P Blood Draw Lab |
| Location: Womens and Childrens Hospital/Floor 1/First F  | loor Time   | : 04/06/17 1:49 PM            |
| Corrective Action                                        |             |                               |
|                                                          |             |                               |
| Recommendations: Please select a corrective action and e | enter notes |                               |
|                                                          |             |                               |
| Action Taken:                                            | Notes:      |                               |
|                                                          |             | <u>-</u>                      |
| Freezer door open                                        |             |                               |
| Fridge door open<br>Other                                | I           | <u>.</u>                      |
| Actions Taken So Far: None                               |             |                               |
|                                                          |             |                               |
|                                                          |             |                               |
|                                                          |             |                               |
|                                                          |             |                               |
|                                                          |             |                               |
|                                                          |             |                               |
|                                                          |             |                               |
|                                                          |             |                               |
|                                                          |             |                               |
|                                                          |             |                               |
|                                                          |             |                               |
|                                                          |             |                               |
|                                                          |             |                               |

3

7. Next change your alert to either pending or dismissed.

| Add Corrective Action                                                                      |                                   |
|--------------------------------------------------------------------------------------------|-----------------------------------|
| Alert Details                                                                              |                                   |
| Event: Temp Alert - WCH Chemistry Lab                                                      | Asset 🗵 WCH 1164 P Blood Draw Lab |
| Location: Womens and Childrens Hospital/Floor 1/Fig                                        | rst Floor Time: 04/06/17 1:49 PM  |
| Corrective Action<br>Recommendations: Please select a corrective action a<br>Action Taken: | Ind enter notes                   |
|                                                                                            | NOLES.                            |
| Change Alert Status To:<br>Pending<br>Pending<br>Dismissed                                 | ×                                 |
| Actions Taken So Far: None                                                                 |                                   |

8. Finally enter notes for the alert and click save at the bottom. Here is an example of an alert properly filled out. **Click Save** when finished.

| MobileView                                                 | X                                  |
|------------------------------------------------------------|------------------------------------|
| Add Corrective Action                                      |                                    |
| Alert Details                                              |                                    |
| Event: Temp Alert - WCH Chemistry Lab                      | Asset. 💯 WCH 1164 P Blood Draw Lab |
| Location: Womens and Childrens Hospital/Floor 1/First Floo | or Time: 04/06/17 1:49 PM          |
| Corrective Action                                          |                                    |
| Recommendations: Please select a corrective action and ent | ernotes                            |
|                                                            |                                    |
| Action Taken:                                              | Notes:                             |
| Other 🖌                                                    | Our fridge is being worked on 📕    |
| Change Alert Status To:<br>Pending                         | by prant.                          |
| · · · · · · · · · · · · · · · · · · ·                      |                                    |
| Actions Taken So Far: None                                 |                                    |
|                                                            |                                    |
|                                                            |                                    |
|                                                            |                                    |
|                                                            |                                    |
|                                                            |                                    |
|                                                            |                                    |

| ରୁ 🕑 .il | 🔔 - 🖚 🔿       |
|----------|---------------|
|          | Administratio |
|          | My Settings   |
|          | Help          |
|          | 😣 Sign Out    |

9. To access your assigned groups for temp devices/alerts, click the upper right hand corner and click the administration tab.

**10.** Here you'll see a splash screen with contains all your assigned Tags, Assets & Categories, Events and Departments. For this demo we'll be selecting Assets and Categories and scroll down to your assigned group.

| MobileView - MU HealthCare                                                                                                    |               |                                                                                                    |                                                                                                    |                                                                                                    |                   |               |                                                                                                    |
|----------------------------------------------------------------------------------------------------|---------------|----------------------------------------------------------------------------------------------------|----------------------------------------------------------------------------------------------------|----------------------------------------------------------------------------------------------------|-------------------|---------------|----------------------------------------------------------------------------------------------------|
| 🔶 🖒 😋 🧼                                                                                                    | •             | 0, 📑                                                                                                    | 3 🗟                                                                                                    |                                                                                                    |                   |               |                                                                                                    |
| http://umhc-rtls01.umh.edu/asset-                                                                                                    | manager-      | web/                                                                                                    |                                                                                                    |                                                                                                    |                   |               |                                                                                                    |
|                                                                                                    |               |                                                                                                    |                                                                                                    |                                                                                                    |                   |               |                                                                                                    |
| STANLEY. Administra                                                                                                    | tion <b>v</b> |                                                                                                    |                                                                                                    |                                                                                                    |                   |               |                                                                                                    |
| Tags Assets & Categorie                                                                                                    | s Eve         | nts Depa                                                                                                    | artments                                                                                                    |                                                                                                    |                   |               |                                                                                                    |
| Assets 🕥 🕅                                                                                                    | 201           |                                                                                                    | 🕒 🐮 💋 Find                                                                                                    |                                                                                                    |                   |               |                                                                                                    |
|                                                                                                    |               |                                                                                                    |                                                                                                    | Asset Name                                                                                                    | ✓ Search Clear    |               |                                                                                                    |
| 🔁 Categories 🗕                                                                                                    | -             |                                                                                                    |                                                                                                    | sults 1 - 25 of 312                                                                                                    |                   |               |                                                                                                    |
|                                                                                                    | i lemp,       | Refrigerator                                                                                                    | r <u>12345678910</u> ⊮ ⊮i Res                                                                                                    | suits 1 - 25 01 3 12                                                                                                    |                   |               |                                                                                                    |
|                                                                                                    |               |                                                                                                    |                                                                                                    |                                                                                                    |                   |               |                                                                                                    |
| ) / X h                                                                                                    |               | † <u>Statı</u>                                                                                                    | us <u>Category</u>                                                                                                    | Name 1                                                                                                    | Ш                 | <u>Serial</u> | Taq ID                                                                                                    |
| All Assets                                                                                                    |               |                                                                                                    |                                                                                                    |                                                                                                    | D                 | <u>Serial</u> | Taq ID<br>0000CCC543D73                                                                                                    |
| All Assets                                                                                                    |               | † <u>Statı</u>                                                                                                    | us <u>Category</u>                                                                                                    | Name 1                                                                                                    | Ð                 | <u>Serial</u> |                                                                                                    |
| All Assets<br>All Assets<br>Anesthesia Units<br>Ascom Phone                                                                                                    |               | <u>ং Statı</u><br>গ                                                                                                    | <u>IS Category</u><br>Demp, Refrig<br>Demp, Refrig                                                                                                    | Name 1<br>Alton 133 P-A ANA DoubleDoor                                                                                                    | Ľ                 | <u>Serial</u> | @000CCC543D73                                                                                                    |
| All Assets                                                                                                    |               | <u> </u>                                                                                                    | us <u>Category</u><br>D Temp, Refrig<br>D Temp, Refrig<br>D Temp, Refrig                                                                                                    | Name<br>Aiton 133 P-A ANA DoubleDoor<br>Aiton 133 P-B ANA Lab                                                                                                    | D                 | <u>Serial</u> | 0000CCC543D73                                                                                                    |
| All Assets     Schnesthesia Units     Schnesthesia Units     Schnesthesia Units     Schnesthesia Units     Schnesthesia Units     Schnesthesia     Schnesthesia     Schnesthesin     Schnesthesia     Schnesthesia     Schnesthesia     Schnest |               | <u>ই Statu</u><br>ও<br>ও<br>ও                                                                                                    | <u>IS Category</u><br>Demp, Refrig<br>Demp, Refrig                                                                                                    | Name 1<br>Alton 133 P-A ANA DoubleDoor<br>Alton 133 P-B ANA Lab<br>Alton 134 P-A ANA Lab Fridge                                                                                                    | D                 | <u>Serial</u> | 000CCC543D73<br>000CCC539C72<br>000CCC53D59                                                                                                    |
| All Assets     Assets     Assets     Assets     Assets     CPAP     CPAP     Defibrillator/Pacemake     Dining and Nutrition Se                                                                                                    |               | <u>ং Statu</u><br>ও<br>ও<br>ও                                                                                                    | IS Category<br>P Temp, Refrig<br>Temp, Refrig<br>Temp, Refrig<br>Temp, Refrig<br>Temp, Refrig                                                                                                    | Name 1<br>Alton 133 P-A AllA DoubleDoor<br>Alton 133 P-B ANA Lab<br>Alton 134 P-A ANA Lab Fridge<br>ASPEN 101 N-CHTC                                                                                                    | Ľ                 | <u>Serial</u> | 000CCC543D73<br>000CCC539C72<br>000CCC53D3E9<br>000CCC53D3A5                                                                                                    |
| All Assets     Assets     Anesthesia Units     Ascom Phone     Beds, Electric     CrAP     Oeffbrillator/Pacemake     Dining and Nutrition Se     Exceeded and Nutrition Se     Exceeded and Second Seco |               | Statu           0           0           0           0           0           0           0           0           0           0                                                                                                    | Category           9         Temp, Refrig           9         Temp, Refrig           9         Temp, Refrig           9         Temp, Refrig           9         Temp, Refrig           9         Temp, Refrig           9         Temp, Refrig           9         Temp, Refrig           9         Temp, Refrig                                  | Name 1<br>Alton 133 P.A ANA DoubleDoor<br>Alton 133 P.B ANA Lab<br>Alton 134 P.A ANA Lab Fridge<br>ASPEN 101 N-CHTC<br>Aspen 221 M Botox Fridge                                                                                                    | D                 | <u>Serial</u> | 30000CCC543D73           30000CCC539C72           30000CCC53D3E9           0000CCC53D3A5           0000CCC53D4DA                                                                                                    |
| All Assets     Assets     Assets     Assets     Assets     CPAP     CPAP     Defibrillator/Pacemake     Dining and Nutrition Se                                                                                                    |               | Statu           0           0           0           0           0           0           0           0           0           0           0                                                                                                    | IS Category<br>Temp, Refrig<br>Temp, Refrig<br>Temp, Refrig<br>Temp, Refrig<br>Temp, Refrig<br>Temp, Refrig<br>Temp, Refrig<br>Temp, Refrig                                                                                                    | Name 1<br>Alton 133 P-A ANA DoubleDoor<br>Alton 133 P-B ANA Lab<br>Alton 133 P-B ANA Lab<br>Fridge<br>Aspen 131 P-A ANA Lab Fridge<br>Aspen 221 M Botox Fridge<br>Aspen 221 M Botox Fridge<br>Aspen Ato4 H-CHTC                                                | D                 | <u>Serial</u> | 0000CCC543D73<br>0000CCC539C72<br>0000CCC53D5E9<br>0000CCC53D3E9<br>0000CCC53D4DA<br>0000CCC53D4DA                                                                                                    |
| All Assets     Acsthesia Units     Acsom Phone     Beds, Electric     CrAP     Oefbrillator/Pacemake     Dining and Nutrition Se     EQUIPMENT_TEST     EEQUIPMENT_TEST     EEVive Mattresses     Howard Carts                                                                                                    |               | Statu           ଡ           ଡ | Category           9         Temp, Refrig           9         Temp, Refrig           9         Temp, Refrig           9         Temp, Refrig           9         Temp, Refrig           9         Temp, Refrig           9         Temp, Refrig           9         Temp, Refrig           9         Temp, Refrig           9         Temp, Refrig | Name 1<br>Alton 133 P-A ANA DoubleDoor<br>Alton 133 P-B ANA Lab<br>Alton 134 P-A ANA Lab Fridge<br>Aspen 201 N.CHTC<br>Aspen 221 M Botox Fridge<br>Aspen 240 H.CHTC<br>ENT 113A M-A Left                                                                       | D                 | <u>Serial</u> | 0000CC543D73           0000CC533C72           0000CC5330359           0000CC5330359           0000CC533045           0000CC53040A           0000CC530206           0000CC53D206           0000CC53CDDA           0000CC53A200 |
| All Assets     Anesthesia Units     Ascom Phone     Beds, Electric     CPAP     Defbrillator/Pacemake     Defbrillator/Pacemake     Defbrillato |               | Statu           0           0           0           0           0           0           0           0           0           0           0           0           0           0           0           0           0           0           0           0           0                                                                                                 | IS Category<br>Temp, Refrig<br>Temp, Refrig<br>Temp, Refrig<br>Temp, Refrig<br>Temp, Refrig<br>Temp, Refrig<br>Temp, Refrig<br>Temp, Refrig                                                                                                    | Name 1<br>Alton 133 P.A ANA DoubleDoor<br>Alton 133 P.A ANA Lab<br>Alton 134 P.A ANA Lab<br>Alton 134 P.A ANA Lab Fridge<br>ASPEN 101 II.CHTC<br>Aspen 221 M Botox Fridge<br>ASPEN A104 II.CHTC<br>EXT 113A M.A Left<br>ENT 113A M.A Left<br>ENT 113A M.A Left | D<br>000CCC53A06E | <u>Serial</u> | 0000CCC643D73           0000CCC539C72           0000CCC53D259           0000CCC53D3A5           0000CCC53D4DA           0000CCC53D206           0000CCC53DADA                                                                 |

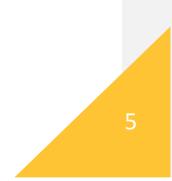

11. Here you'll scroll down to your assigned temp device group, for this example we'll be selecting Student Health Center:

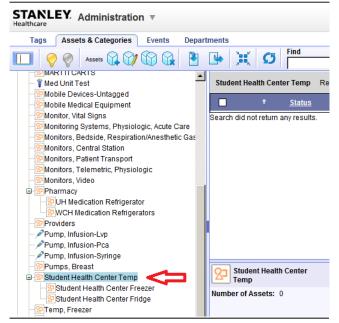

12. With each group you'll see assigned fridges and freezers.

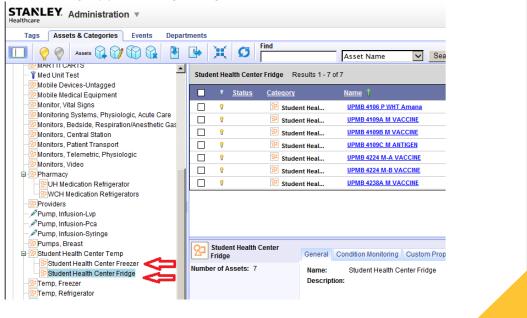

6

13. If you click the events tab at the top of the screen you be able to view your events group and settings. For this example we'll be using Student Health again. Click Temperature (1) on the right under general events and find your event group on the right hand side (2).

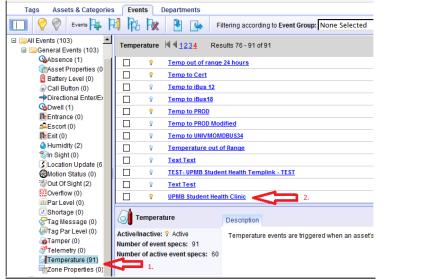

14. Next after selecting your Event group, you'll be able to see exact and specific information regarding your groups and events and alerts.

| MobileView                                          |                                                                 | × |
|-----------------------------------------------------|-----------------------------------------------------------------|---|
| Edit Temperature Event                              |                                                                 |   |
| General Properties > Subscribers > Event Conditions | > <u>Actions</u> > <u>Corrective Action</u> > <u>Scheduling</u> |   |
| General Properties                                  |                                                                 |   |
| * Event Name                                        | Description                                                     |   |
| UPMB Student Health Clinic<br>Priority: High        | UPMB Student Health Clinic fridge temp out 🔼 of range           |   |
| Do not display event alerts in MobileView.          | Enter text to be included in Alerts:                            |   |
| Event Group                                         | Your fridge or freezer is out of range. 🔼                       |   |
| SPMB Student Health                                 | -                                                               |   |
| Active/Inactive:                                    |                                                                 |   |
|                                                     |                                                                 |   |
|                                                     |                                                                 |   |
|                                                     |                                                                 |   |
|                                                     |                                                                 |   |
|                                                     |                                                                 |   |
|                                                     |                                                                 |   |
|                                                     |                                                                 |   |

# Setting temperature thresholds and single device thresholds.

| 🔲 🤗 🖗 Assets 🙀 💓 🕅 🙀                                                                                               | •                | • 🗶 🕻                      | 5 Find                   | Asset Name                  | Search Clear |               |               |                | E                                |
|----------------------------------------------------------------------------------------------------|------------------|----------------------------|--------------------------|-----------------------------|--------------|---------------|---------------|----------------|----------------------------------|
| - 22 Monitor, Vital Signs<br>- 29 Monitoring Systems, Physiologic, Acute C                                         | Stude            | nt Health Center           | r Fridge Results 1 - 7 o | of 7                        |              |               |               |                | Last Refresh:<br>04/10/17 3:09 I |
| 2 Monitors, Bedside, Respiration/Anestheti                                                                         |                  | ? <u>Status</u>            | Category                 | Name 1                      |              | <u>Serial</u> | Tag ID        | Battery        | Location                         |
| Monitors, Central Station                                                                                          |                  | 9                          | 😟 Student Heal           | UPMB 4106 P WHT Amana       | 000CCC5434DC |               | @000CCC53D701 | <b>E</b> 50%   | Fourth Floor                     |
| - 2 Monitors, Patient Transport<br>Monitors, Telemetric, Physiologic                                               |                  | 8                          | Student Heal             | UPMB 4109A M VACCINE        | 000CCC54D5AD | 000CCC54D5AD  | 000CCC54D5AD  | <b>E</b> 68%   | Fourth Floor                     |
| - 22 Monitors, Video                                                                                               |                  | 9                          | Student Heal             | UPMB 4109B M VACCINE        | 000CCC54D5B4 | 000CCC54D5B4  | @000CCC54D5B4 | <b>E</b> 71%   | Fourth Floor                     |
| B Pharmacy                                                                                                    |                  | 8                          | 😟 Student Heal           | UPMB 4109C M ANTIGEN        | 000CCC54D5C8 | 000CCC54D5C8  | @000CCC54D5C8 | <b>@</b> ] 71% | Fourth Floor                     |
| UH Medication Refrigerator     WCH Medication Refrigerators                                                        |                  | 8                          | 😢 Student Heal           | UPMB 4224 M-A VACCINE       | 000CCC54D5AC | 000CCC54D5AC  | 000CCC54D5AC  | <b>@</b> 46%   | Fourth Floor                     |
|                                                                                                    |                  | 8                          | 😢 Student Heal           | UPMB 4224 M-B VACCINE       | 000CCC54D5C9 | 000CCC54D5C9  | @000CCC54D5C9 | <b>E</b> 45%   | Fourth Floor                     |
| Pump, Infusion-Lvp                                                                                                 |                  | 0                          | Student Heal             | UPMB 4238A M VACCINE        | 000CCC54DB5C | 000CCC54DB5C  | 000CCC54DB5C  | <b>E</b> 52%   | Fourth Floor                     |
| Pump, Infusion-Pca Pump, Infusion-Syringe  Pump, Breast  Student Health Center Temp  Student Health Center Freezer | 1. Exa<br>assets | mple of groupe<br>i.       | ed                       |                             |              |               |               | 2.             | л                                |
| Student Health Center Fridge<br>Dremp, Freezer<br>Temp, Refrigerator                                               | 93               | Student Health C<br>Fridge |                          | Condition Monitoring Custom | Properties   |               |               | Edi            | t Category                       |
| Temp, Kengelaloi                                                                                                   | Numbe            | er of Assets: 7            | Namo                     | Student Wealth Center Eride | 0            |               |               |                |                                  |

2. Once you click Edit you reach General info on your group. Category name should be entered.

| Ineral > Applications > Business Status Values > Custom Properties > Temperature > Humidity General *Category Name  Student Health Center Fridge                                                                                                    | Ineral > Applications > Business Status Values > Custom Properties > Temperature > Humidity         General         *Category Name       Description         Student Health Center Fridge       Image: Content of the state of the state of the st                           | dit Category                                    |                                                                                                    |
|----------------------------------------------------------------------------------------------------|----------------------------------------------------------------------------------------------------|-------------------------------------------------|----------------------------------------------------------------------------------------------------|
| General         *Category Name       Description         Istudent Health Center Fridge       Image: Center String String Stri | General         *Category Name       Description         Istudent Health Center Fridge       Image: Center String String Stri |                                                 | Pustom Propartias > Tamparatura > Humidity                                                           |
| *Category Name       Description         [Student Health Center Fridge       Image: Creation Date         03/24/17 2:23 PM       Image: Category Icon and Picture         Category Icon and Picture       Image: Category icon will be shown by default in the assets' tootips on maps in the Asset Locator if no picture is defined for the asset.         Category Properties       Category Properties                                                                                                    | *Category Name       Description         [Student Health Center Fridge       Image: Creation Date         03/24/17 2:23 PM       Image: Category Icon and Picture         Category Icon and Picture       Image: Category icon will be shown by default in the assets' tootips on maps in the Asset Locator if no picture is defined for the asset.         Category Properties       Category Properties                                                                                                    |                                                 |                                                                                                    |
| IStudent Health Center Fridge Creation Date 03/24/17 2:23 PM Category Icon and Picture Category Icon and Picture Category Icon will be shown on maps for all assets in the category. Category picture will be shown by default in the asset's toolips on maps in the Asset Locator if no picture is defined for the asset. Custom Properties Custom Properties                                                                                                    | IStudent Health Center Fridge Creation Date 03/24/17 2:23 PM Category Icon and Picture Category Icon and Picture Category Icon will be shown on maps for all assets in the category. Category picture will be shown by default in the asset's toolips on maps in the Asset Locator if no picture is defined for the asset. Custom Properties Custom Properties                                                                                                    |                                                 | Description                                                                                          |
| 03/24/17 2:23 PM         Category Icon and Picture         Image: Category icon will be shown on maps for all assets in the category.         Add Picture         Category picture will be shown by default in the asset's tootips on maps in the Asset Locator if no picture is defined for the asset.         Custom Properties                                                                                                    | 03/24/17 2:23 PM         Category Icon and Picture         Image: Category icon will be shown on maps for all assets in the category.         Add Picture         Category picture will be shown by default in the asset's tootips on maps in the Asset Locator if no picture is defined for the asset.         Custom Properties                                                                                                    | Student Health Center Fridge                    | A                                                                                                    |
| Category Icon and Picture          Category Icon will be shown on maps for all assets in the category.       Add Picture       Category picture will be shown by default in the assets' tootips on maps in the Asset Locator if no picture is defined for the asset.         Custom Properties       Category picture will be shown by default in the asset shown by default in the asset shown by default in the asset shown by default in the asset.                                                                                                    | Category Icon and Picture          Category Icon will be shown on maps for all assets in the category.       Add Picture       Category picture will be shown by default in the assets' tootips on maps in the Asset Locator if no picture is defined for the asset.         Custom Properties       Category picture will be shown by default in the asset shown by default in the asset shown by default in the asset shown by default in the asset.                                                                                                    | Creation Date                                   |                                                                                                    |
| Category icon will be shown on maps for all assets in the category.         Add Picture         Add Picture         Category picture will be shown by default in the asset's tootips on maps in the Asset Locator if no picture is defined for the asset.         Custom Properties                                                                                                    | Category icon will be shown on maps for all assets in the category.         Add Picture         Add Picture         Category picture will be shown by default in the asset's tootips on maps in the Asset Locator if no picture is defined for the asset.         Custom Properties                                                                                                    | 03/24/17 2:23 PM                                | <b>_</b>                                                                                             |
| Category icon will be shown on maps for all assets in the category.         Add Picture         Add Picture         Category picture will be shown by default in the assets' tootips on maps in the Asset Locator if no picture is defined for the asset.         Custom Properties                                                                                                    | Category icon will be shown on maps for all assets in the category.         Add Picture         Add Picture         Category picture will be shown by default in the assets' tootips on maps in the Asset Locator if no picture is defined for the asset.         Custom Properties                                                                                                    | Category Icon and Picture                       |                                                                                                    |
| Add Picture     in the assets' toolips on maps in the Asset<br>Locator if no picture is defined for the<br>asset.       Custom Properties                                                                                                    | Add Picture     in the assets' toolips on maps in the Asset<br>Locator if no picture is defined for the<br>asset.       Custom Properties                                                                                                    |                                                 |                                                                                                    |
| Custom Properties                                                                                                    | Custom Properties                                                                                                    | shown on maps for all<br>assets in the category | Add Picture in the assets' tooltips on maps in the Asset<br>Locator if no picture is defined for the |
|                                                                                                    |                                                                                                    |                                                 |                                                                                                    |
| •                                                                                                    | •                                                                                                    | Custom Droportion                               |                                                                                                    |
|                                                                                                    |                                                                                                    |                                                 |                                                                                                    |
|                                                                                                    |                                                                                                    |                                                 |                                                                                                    |
|                                                                                                    |                                                                                                    |                                                 |                                                                                                    |
|                                                                                                    |                                                                                                    |                                                 |                                                                                                    |
|                                                                                                    |                                                                                                    |                                                 |                                                                                                    |
|                                                                                                    |                                                                                                    |                                                 |                                                                                                    |
|                                                                                                    |                                                                                                    |                                                 |                                                                                                    |
|                                                                                                    |                                                                                                    |                                                 |                                                                                                    |

**Comment [B[1]:** Please place this section before setting up events so you can reference this information when setting event config.

3. Applications is next, we need to make Environmental monitoring is selected.

| Mob           | ileView                                                                                         |        |                               |
|---------------|-------------------------------------------------------------------------------------------------|--------|-------------------------------|
| Edit          | Category                                                                                        |        |                               |
| <u>Genera</u> | al > <u>Applications</u> > <u>Business Status Values</u> > <u>Custom Properties</u> > <u>Te</u> | empera | <u>ture</u> > <u>Humidity</u> |
| Арр           | lications                                                                                       |        |                               |
| Inh           | erited Applications                                                                             |        |                               |
| Ар            | plications                                                                                      | Pare   | ent                           |
|               | Environmental Monitoring                                                                        | Stud   | lent Health Center Temp       |
|               |                                                                                                 |        |                               |
|               | Available                                                                                       |        | Subscribed                    |
|               | - Asset Management                                                                              |        |                               |
|               |                                                                                                 |        |                               |
|               |                                                                                                 |        |                               |
|               |                                                                                                 |        |                               |
|               |                                                                                                 | ~      |                               |
|               |                                                                                                 | $\sim$ |                               |

**4.** Next select your business status values.

| 📄 MobileView                                                            |                  |                  |          |
|-------------------------------------------------------------------------|------------------|------------------|----------|
| Edit Category                                                           |                  |                  |          |
| General > Applications > Business Status Values > Custom Properties > T | empera           | iture > Humidity |          |
| Business Status Values                                                  |                  |                  |          |
| Business Status values available from parent Categories                 |                  |                  |          |
| Business Status Values                                                  | Par              | ent              |          |
| 🛩 Available                                                             | All A            | Assets           |          |
| A Broken                                                                | All A            | Assets           |          |
| In Maintenance                                                          | All A            | Assets           |          |
| a In Use                                                                | All A            | Assets           |          |
|                                                                         |                  |                  |          |
| Available                                                               | ]                | Subscribed       | X Remove |
| 0 Out of Service                                                        | ]                |                  |          |
|                                                                         |                  |                  |          |
|                                                                         | ~                |                  |          |
|                                                                         | $\Rightarrow$    |                  |          |
|                                                                         | $\bigtriangleup$ |                  |          |

5. You can skip custom properties and move onto temperature. Here you set (1)mid, (2)max and (3)warning changes for your group alerts. These definitions will be set for the entire group of devices

| under this event group now.                                                                                   |               |                |                                                 |
|----------------------------------------------------------------------------------------------------|---------------|----------------|-------------------------------------------------|
| Edit Category                                                                                                 |               |                |                                                 |
| <u>General &gt; Applications &gt; Business Status Values &gt; Custom Properties &gt; Temperature &gt; Hum</u> | <u>iidity</u> |                |                                                 |
| Temperature<br>Define the temperature threshold values for this category.                                     |               |                |                                                 |
| O Use the default thresholds set for category: 🔛 Student Health Center Temp                                   | Tempe         | erature Thresh | olds Summary                                    |
| O This category does not have temperature thresholds.                                                         | $\bigcirc$    | ОК             | 2.5°C<=T<=7.5℃                                  |
| <ul> <li>Set custom temperature thresholds for this category:</li> </ul>                                      |               | Warning        | 2°C<=T<2.5°C or 7.5°C <t<=8°c< td=""></t<=8°c<> |
|                                                                                                    |               | Critical       | T<2°C or 8°C <t< td=""></t<>                    |
| Minimum temperature: 2 °C                                                                                     |               |                |                                                 |
| Maximum temperature: 8 °C                                                                                     |               |                |                                                 |
| ☑ Set temperature status to "Warning" if asset temperature is within 0.5 °C of thresholds.                    | 3.            |                |                                                 |

- **6.** Next you'll encounter Humidity which we do not monitor, at the bottom of that screen you'll click save and then receive an Operation Completed Successfully screen.
- 7. To set an individual temperature for a device, click on that device in the group.

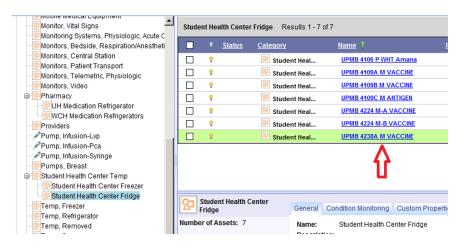

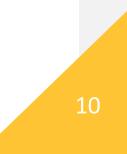

**8.** Here you'll get all the necessary information for this tag, ie name, category, dept, group, description, etc.

| MobileView                     |                                                 |                                 |                                        |                                    |
|--------------------------------|-------------------------------------------------|---------------------------------|----------------------------------------|------------------------------------|
| Edit Asset                     |                                                 |                                 |                                        |                                    |
| eneral > Custom P              | roperties > Stationary Asset > Temperatu        | <u>ıre</u> > <u>Humidity</u>    |                                        |                                    |
|                                | Asset ID:<br>000CCC54DB5C                       | * Name:<br>UPMB 4238A M VACCINE | Serial Number:<br>000CCC54DB5C         | Last Modified:<br>03/24/17 2:32 PM |
| Asset Details<br>* Categories: | Student Health Center Fridge                    | Assi                            | gn Tags                                |                                    |
| * Primary Category<br>Status:  | : Student Health Center Fridge                  | ×<br>×                          | Tag ID:<br>000CCC54DB5C                | ×                                  |
| Department:<br>Group:          | Clinics<br>UPMB Student Health Ctr              | <br>                            | Tag Type:<br>Active Tag<br>Passive Tag |                                    |
| Active/Inactive:               | Active      Inactive                            |                                 | O Mobile Unit                          |                                    |
|                                | University Physicians Medic<br>m 4238A, Vaccine | al Add T                        | ag                                     |                                    |

**9.** Here you can set temporary thresholds for a device.

| MobileView                                                                                             |            |               |                                                                     |
|----------------------------------------------------------------------------------------------------|------------|---------------|---------------------------------------------------------------------|
| Edit Asset                                                                                             |            |               |                                                                     |
| General > Custom Properties > Stationary Asset > Temperature > Humidity                                |            |               |                                                                     |
| Temperature<br>Define the temperature threshold values for this asset.                                 |            |               |                                                                     |
| O Use the default thresholds set for category: 😡 Student Health Center Fridge                          | Tempe      | rature Thresh | olds Summary                                                        |
| O This asset does not have temperature thresholds.                                                     | $\bigcirc$ | ОК            | 2.232°C<=T<=7.767°C                                                 |
| Set custom temperature thresholds for this asset:                                                      |            | Warning       | 2.222°C<=T<2.232°C or 7.767°<br>C <t<=7.777°c< td=""></t<=7.777°c<> |
| Minimum temperature: 2.222 °C                                                                          | 0          | Critical      | T<2.222°C or 7.777°C <t< td=""></t<>                                |
| Maximum temperature                                                                                    |            |               |                                                                     |
| $\checkmark$ Set temperature status to "Warning" if asset temperature is within 0.01 °C of thresholds. |            |               |                                                                     |
|                                                                                                    |            |               |                                                                     |
|                                                                                                    |            |               |                                                                     |
|                                                                                                    |            |               |                                                                     |
|                                                                                                    |            |               | 11                                                                  |
|                                                                                                    |            |               |                                                                     |

15. Your Temperature events edit screen. Here you'll be able to assign assets and change statuses of devices. Update the status of the tag when the alert should be active. Multiple status' can be selected. I.E. only send an alert when the tag status is available, but not send an alert when the tag is in a 'Maintenance' status.

| Ē  | Mobile | View         |                            |                                                    |
|----|--------|--------------|----------------------------|----------------------------------------------------|
| 6  | Edit   | Tempera      | ture Event                 |                                                    |
| Ge | neral  | Properties > | Subscribers > Event Con    | ditions > Actions > Corrective Action > Scheduling |
| ;  | Subs   | cribers      |                            |                                                    |
|    | 0      | All Assets   |                            |                                                    |
|    | ۲      | Select:      | Subscribed Categories:     |                                                    |
|    |        |              | Subscribed Groups:         | <u> </u>                                           |
|    |        |              | Subscribed Assets:         | UPMB 4109A M VAC                                   |
|    | ✓      | Only Asse    | ets with status: Available |                                                    |
|    |        | Only Asse    | ets with custom property:  |                                                    |

**Comment [LBR2]:** Update the status of the tag when the alert should be active. Multiple status' can be selected. I.E. only send an alert when the tag status is available, but not send an alert when the tag is in a 'Maintenance' status.

12

16. Click the Subscribed Assets link to view devices monitored under this event category. Here you'll see a listing of all your devices being monitored for this event.

| ind      |               |               | Asset Name            | Category<br>All Ass |                  | Search Clea   | ar              |   |
|----------|---------------|---------------|-----------------------|---------------------|------------------|---------------|-----------------|---|
| Res      | sults 0 - 0   | of 0          |                       |                     |                  |               |                 |   |
| 8        | <u>Status</u> | <u>Catego</u> | ry <u>Name</u> 1      | <u>ID</u>           | <u>Serial</u> Ta | g ID Battery  | Location        |   |
|          |               |               |                       | Add All Ren         | nove All         |               |                 |   |
| Selec    | ted Asse      | ts            |                       |                     |                  |               |                 |   |
| <u>۲</u> | tatus (       | Category      | Name 1                | ID                  | <u>Serial</u>    | Tag ID        | Battery Locatio | n |
| 9        |               | Student Heal  | UPMB 4106 P WHT Amana | 000CCC5434DC        |                  | @000CCC53D701 | <b>=</b> 50%    | × |
| 8        |               | Student Heal  | UPMB 4109A M VACCINE  | 000CCC54D5AD        | 000CCC54D5AD     | 000CCC54D5AD  | <b>ee</b> 68%   | × |
| 9        |               | Student Heal  | UPMB 4109B M VACCINE  | 000CCC54D5B4        | 000CCC54D5B4     | @000CCC54D5B4 | <b>=</b> 71%    | × |
| 8        |               | Student Heal  | UPMB 4109C M ANTIGEN  | 000CCC54D5C8        | 000CCC54D5C8     | @000CCC54D5C8 | <b>=</b> 71%    | × |
| 8        |               | Student Heal  | UPMB 4109C M Freezer  | 000CCC713041        | 000CCC713041     | @000CCC713041 | <b>62%</b>      | × |
| 8        |               | Student Heal  | UPMB 4224 M-A VACCINE | 000CCC54D5AC        | 000CCC54D5AC     | 000CCC54D5AC  | <b>46%</b>      | × |
| 9        |               | Student Heal  | UPMB 4224 M-B VACCINE | 000CCC54D5C9        | 000CCC54D5C9     | @000CCC54D5C9 | <b>45%</b>      | × |
| 8        |               | Student Heal  | UPMB 4238A M VACCINE  | 000CCC54DB5C        | 000CCC54DB5C     | 000CCC54DB5C  | <b>= 52%</b>    | × |
|          |               |               |                       |                     |                  |               |                 |   |

17. Click the **Only Assets with Status** link to change device statuses. Use the middle arrow to drag a status over to the subscribed statuses. If a device is in maintenance or out of service, select that status here.

| Available                                     | Sub      | scribed  | X Remov |
|-----------------------------------------------|----------|----------|---------|
| Broken Bin Maintenance Can Use Out of Service |          | vailable |         |
|                                               | <b>V</b> | -        |         |
|                                               |          |          |         |

18. Next you'll select your Event Conditions link. Here you'll set defined event conditions for alerts and monitoring. You can define your critical vs warning on alerts. Specify how important the event is. For example, if a Temperature event presents danger, the events severity level should probably be Critical. Here you'll be able to select your trigger time (1--the frequency in time you can allow your assets to fluctuate temp wise, if they are important a shorter trigger time is key), your no temp alerts time (2) and reminders (3--the amount of time you'd like to be notified after initial alert of an issue, say you'd like to be notified at least every hour of an issue till fixed).

**Comment [LBR3]:** Please add a little more context surrounding the difference between the Critical vs. warning, trigger times, and the reminders time.

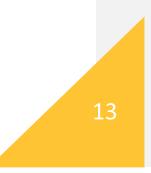

| MobileView                                                                                                    |
|----------------------------------------------------------------------------------------------------|
| G Edit Temperature Event                                                                                                    |
| <u>General Properties</u> > <u>Subscribers</u> > <u>Event Conditions</u> > <u>Actions</u> > <u>Corrective Action</u> > <u>Scheduling</u> |
| Event Conditions                                                                                                    |
| Temperature events are triggered when an asset's temperature report meets the defined conditions.                                        |
| O Set event condition in absolute terms:                                                                                                 |
| Temperature is: 😑 🗸 °C 🔍                                                                                                    |
| Temperature is: C                                                                                                    |
| Set event conditions relative to assets' predefined limits:                                                                              |
| Alert when reported temperature exceeds the upper: Critical V limit.                                                                     |
| Alert when reported temperature exceeds the lower: Critical V limit.                                                                     |
| Alert when reported temperature returns within limits                                                                                    |
| Only trigger after: 0 Hours (0-23)                                                                                                    |
| 10 Minutes (0-59)                                                                                                    |
| 0 Seconds (0-59)                                                                                                    |
| Alert when no temperature reports have been received for: 90 Minutes (1-1440) 2.                                                         |
| Remind me every: 30 Minutes (1-1440) 3.                                                                                                  |

19. Next you'll select Edit Temperature Event. Here you'll be able to add specific staff to receive notifications for events (1). You could also change action type if so desired but e-mail is preferred, but with the templates you can choose short, long message format, measurement messages, etc. With message templates you can choose several formats such as device, location, temp and time out of range. Under 'To' you can select who gets those alerts and choose many recievers by separating them with a colon.

| MobileView         |                                                                             |
|--------------------|-----------------------------------------------------------------------------|
| Edit Temper        | rature Event                                                                |
| General Properties | > Subscribers > Event Conditions > Actions > Corrective Action > Scheduling |
| Actions            |                                                                             |
| Action Type: Er    | nail 🖌 Activate When: Alert Fires                                           |
| * Subject Temp     | olate: Pager Subject 🔽 -                                                    |
|                    | MobileView Alert: Event name: \$EventName\$, Asset name: \$AssetName\$      |
| * Message          | Measurements Message 🔽 -                                                    |
| Template:          | MobileView Alert:%nl%%nl%%tab%Event Type: \$EventType\$,%nl%%tab%Event nam  |
| * To:              | . @health.missouri.edu;huc                                                  |
|                    |                                                                             |
| <b>—</b>           |                                                                             |

+ Add Action Integration Parameters 20. Next you'll enter corrective action configuration. Must be sure (1) is checked and (2) a corrective action group is selected. The rest will be taken care of by administration.

| orrective Action                                                             |                                           |                      |   |
|------------------------------------------------------------------------------|-------------------------------------------|----------------------|---|
| User must enter correc                                                       | ctive action to dismiss alert.            |                      |   |
| nter corrective instruction                                                  | s: What is this?                          |                      |   |
| lease select a co                                                            | prrective action and enter notes          |                      | * |
|                                                                              |                                           |                      | - |
|                                                                              |                                           |                      |   |
|                                                                              |                                           |                      |   |
| Corrective Actions inher                                                     | rit from group                            |                      |   |
|                                                                              | rit from group<br>up: SPMB Student Health | 2.                   |   |
|                                                                              |                                           | 2.<br>Notes Required | - |
| Add Corrective Action gro                                                    |                                           |                      | - |
| Add Corrective Action gro                                                    | up: SPMB Student Health                   | Notes Required       |   |
| Add Corrective Action gro<br>Name<br>Close the door                          | up: SPMB Student Health                   | Notes Required       | × |
| Add Corrective Action gro<br>Name<br>Close the door<br>Fridge/freezer unplug | up: SPMB Student Health                   | Notes Required       | × |
| Add Corrective Action gro<br>Name<br>Close the door<br>Fridge/freezer unplug | gged                                      | Notes Required       | × |

21. Next be sure scheduling is checked and click the save button at the bottom. If you want to select a weekend schedule or after hours schedule thus would be the place to set it.

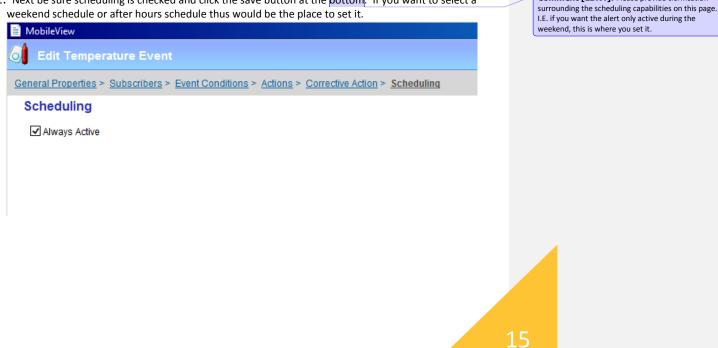

Comment [LBR4]: Please provide clarification

| Click the cell phone bar lool                                                                                                    | oking signal at the top for reports.                                                                                                    |
|----------------------------------------------------------------------------------------------------|----------------------------------------------------------------------------------------------------|
| <u></u> [2]                                                                                                    | Reports                                                                                                    |
| rom here you'll be able to                                                                                                    | o generate desired reports for various temp alerts as well as temp history.                                                                                                    |
| Instant Reports Saved Reports                                                                                                    |                                                                                                    |
| Change of the second second se |                                                                                                    |
| Sentracem reprint report (seom)  Sector Patter Status  Sector Battery Status  Sector Battery Status  Sector Temperature Summary  Sector Temperature Report  Sector Temperature Report  Sector Temperature History  Sector Temperature History  Sector Sector   | Current Temperature Report  Report Title: Current Temperature Report  Parameters:  Asset  Asset  Category:  Temp, Refigerator  Group:  Assets located in:  Any Location  Area:  Zone:  Zone:  Zone:  Donly units reporting out of range |

Comment [LBR5]: Please add some information egarding how to setup saved reports and also how o schedule them for automated delivery via email.

**3.** Of particular interest is the temperature and humidity section.

Temperature & Humidity

 Current Temperature Report

 Past Temperature Report

 Temperature History

 Temperature Events

 Humidity Summary

 Current Humidity Report

 Humidity History

 Hemidity Events

 Condition Monitoring Audit

 Condition Monitoring Archive

 Ile Integrated Temperature History

}

4. Reports can be generated as pdf, HTML and CSV formats

| Temperature Events                               | <b>STANLEY</b> .<br>Healthcare |
|--------------------------------------------------|--------------------------------|
| Report run by: michael colombo, 04/10/17 4:33 PM | Signed By:                     |
| Period: 04/07/17 12:05 AM - 04/10/17 4:33 PM     |                                |
| Event Occurred in: Any Location                  |                                |

| Event ID   | Event Name                        | Asset Name                                | Category           | Date             | Temperature (°C) | Event Condition     | Reason                                                         |
|------------|-----------------------------------|-------------------------------------------|--------------------|------------------|------------------|---------------------|----------------------------------------------------------------|
| 2557817919 | Temp out of range<br>24 hours     | UH 1L02 N-B<br>SMOOTHIETABLE              | Temp, Refrigerator | 04/10/17 4:30 PM | 18.375           | < 0.5 OR > 7.2      | Temperature event<br>conditions have<br>been met               |
| 2557817239 | Temp Alert - WCH<br>Chemistry Lab | WCH 1161 P-A<br>WCH Processing<br>Freezer | Temp, Freezer      | 04/10/17 4:28 PM | -15.219          | < -100.0 OR > -16.0 | Temperature event<br>conditions have<br>been met               |
| 2557817097 | Temp Alert - MFM                  | WCH 406-06 P<br>MFM                       | Temp, Refrigerator | 04/10/17 4:27 PM | 8.281            | < 2.0 OR > 8.0      | Temperature event<br>conditions have<br>been met               |
| 2557816595 | Temp Alert -<br>Microbiology      | UH 2W09 P Micro<br>Fridge #7              | Temp, Refrigerator | 04/10/17 4:23 PM | 2.343            | < 2.5 OR > 7.5      | Temperature event<br>conditions have<br>been met               |
| 2557816097 | Temp Alert - UH<br>Food Services  | UH 1L02 N-C<br>SALADTABLE                 | Temp, Refrigerator | 04/10/17 4:22 PM | 26.937           | < 0.5 OR > 7.2      | Reminder –<br>Temperature event<br>conditions have<br>been met |
| 2557815569 | Temp Alert -<br>Microbiology      | UH 2W09 P Micro<br>Fridge #4              | Temp, Refrigerator | 04/10/17 4:19 PM | 2.406            | < 2.5 OR > 7.5      | Temperature event<br>conditions have<br>been met               |
| 2557814468 | Temp Alert - WCH<br>Chemistry Lab | WCH 1161 P-C Lab                          | Temp, Refrigerator | 04/10/17 4:14 PM | 1.687            | < 2.0 OR > 8.0      | Reminder –<br>Temperature event                                |

## **Reports:**

#### Generating a Report

To generate a report:

1. Click the **Reports** tab.

2. In the left pane, select a report.

3. Its retrieval parameters are displayed in the work area on the right.

4. In **Report Title**, type text that describes the report.

5. In Format, select an output format.

6. For example, you can create a report directly in PDF format. You can also generate reports in HTML or CSV format. The report summary data may vary for one format to another.

7. Enter the report retrieval parameters.

Examples:

 $\hat{A}$ . To generate a report that relates to a certain department, select a department.

 $\hat{A}$ . To generate a report that covers assets located in a certain place, select the Area, Zone or Zone Type.

8. Click the Generate button to create the report. The report opens in the selected format

9. Click **Save** to create the report and save it in the selected format. Such reports can be reopened under the Saved Reports tab.

#### **Saving and Sending Reports**

You can create the same instant reports with the parameters you want, and save them and send them by e-mail. A saved report constitutes a template as well: if you regenerate it, it retrieves the newest data.

To prepare and save a report:

1. Click the Reports tab and then the Saved Reports tab.

2. In the navigation pane, select the report.

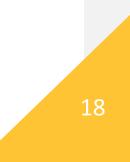

#### 3. Click the Add Saved Report button.

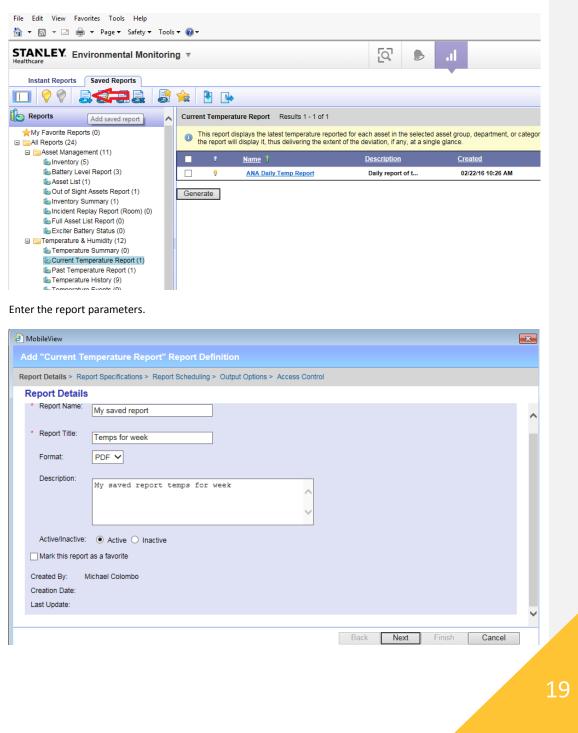

|                                                                                                    | t Specifications > Report Scheduling > Output Options > Access Control                                                                                                    |        |
|----------------------------------------------------------------------------------------------------|----------------------------------------------------------------------------------------------------|--------|
| eport Specific                                                                                                    | ations                                                                                                    |        |
| Asset:<br>Department:<br>Category:<br>Group:<br>Assets located in:                                                                                                    | Area:                                                                                                    | ^      |
| Only units rep                                                                                                    | Zone:        Zone Type:        orting out of range                                                                                                    |        |
| Column Selection:                                                                                                    |                                                                                                    | *      |
| Available Columns<br>Description<br>Battery Level                                                                                                    | Selected Columns Asset Name Category Range                                                                                                    |        |
|                                                                                                    | - Conv                                                                                                    | $\sim$ |
| Asset ID                                                                                                    | A Copy     Temperature     Temperature | ~      |
| Asset ID<br>Preview                                                                                                    | → Copy You can select which columns will                                                                                                    | ~      |
| Asset ID<br>Preview<br>I "Current Ten<br>It Details > Repor                                                                                                    | You can select which columns will<br>appear in the report, and the order in                                                                                                    | ~      |
| Asset ID<br>Preview<br>d "Current Ten<br>ort Details > Repor<br>eport Specific                                                                                                    |                                                                                                    | *      |
| Asset ID Preview d "Current Ten ort Details > Repor eport Specific utput Sorting                                                                                                    | Image: Copy Temperature       If Up       You can select which columns will appear in the report, and the order in         Image: Copy Temperature Report Perfinition       appear in the report, and the order in         Image: Copy Temperature Report Perfinition       tspecifications > Report Scheduling > Output Options > Access Control         ations       Image: Remove All Tag ID       Image: Peotom         Image: Remove All Tag ID       Image: Peotom         Image: Remove All Tag ID       Image: Peotom                                                                                                    | *      |
| Asset ID Preview  Current Ten  Totalis > Report Proving  Prder By: Asset N  Then By:                                                                                                    |                                                                                                    | *      |
| Asset ID Preview  d "Current Ten ort Details > Repor eport Specific utput Sorting Drder By: Asset N Then By:                                                                             | Image: Copy       Temperature       If Up       You can select which columns will appear in the report, and the order in         Image: Appearation of the second second s                                                                             | *      |
| Asset ID Preview d "Current Ten ort Details > Repor eport Specific Dutput Sorting Drder By: Asset N Then By:                                                                             | Image: Copy       Temperature       If Up       You can select which columns will appear in the report, and the order in         Image: Appearation of the second second s                                                                             |        |
| d "Current Ten<br>ort Details > Repor<br>eport Specific<br>Dutput Sorting<br>Drder By: Asset N<br>Then By:<br>Then By:<br>ocale Settings<br>anguage                                      | Image: Copy       Temperature       If Up       You can select which columns will appear in the report, and the order in         Image: Appearation of the transmission of the transmission of the transm                                                                              |        |
| Asset ID Preview  d "Current Ten ort Details > Repor  eport Specific  rutput Sorting  Order By: Asset N  Then By: Cocale Settings  anguage ime Zone                                      | Image: Copy Temperature       If Up       You can select which columns will appear in the report, and the order in         Image: Copy Temperature       Image: Copy Temperature       Image: Copy Temperature         Image: Copy Temperature       Image: Copy Temperature       Image: Copy Temperature         Image: Copy Temperature       Image: Copy Temperature       Image: Copy Temperature         Image: Copy Temperature       Image: Copy Temperature       Image: Copy Temperature         Image: Copy Temperature       Image: Copy Temperature       Image: Copy Temperature         Image: Copy Temperature       Image: Copy Temperature       Image: Copy Temperature         Image: Copy Temperature       Image: Copy Temperature       Image: Copy Temperature         Image: Copy Temperature       Image: Copy Temperature       Image: Copy Temperature         Image: Copy Temperature       Image: Copy Temperature       Image: Copy Temperature         Image: Copy Temperature       Image: Copy Temperature       Image: Copy Temperature         Image: Copy Temperature       Image: Copy Temperature       Image: Copy Temperature         Image: Copy Temperature       Image: Copy Temperature       Image: Copy Temperature         Image: Copy Temperature       Image: Copy Temperature       Image: Copy Temperature         Image: Copy Temperature       Image: Copy Temperature       Im                                                                                                    |        |
| Asset ID Preview  d "Current Ten ort Details > Repor eport Specific  Putput Sorting Order By: Asset N Then By: Then By: Cocale Settings anguage Then Zone Asset Compare Ten order Format | Imperature       If Up       You can select which columns will appear in the report, and the order in         Imperature Report" Report Definition         t Specifications > Report Scheduling > Output Options > Access Control         ations         Imperature Report Provide All         Tag ID         Imperature Report         Tag ID         Imperature Report         Tag ID         Imperature Report         Tag ID         Imperature Report         Tag ID         Imperature Report         Tag ID         Imperature Report         Imperature Report All         Tag ID         Imperature Report         Imperature Report         Imperature Report         Imperature Report         Imperature Report All         Tag ID         Imperature Report         Imperature Report         Imperature Report All         Imperature Report All         Imperature Report All         Imperature Report All         Imperature Report All         Imperature Report All         Imperature Report All         Imperature Report All         Imperature Report Report         Imperatur                                                                                                    |        |
| Asset ID Preview  d "Current Ten  rt Details > Repor  eport Specific  utput Sorting  Drder By: Asset N Then By: Then By: Cocale Settings  anguage ime Zone tate Format                   | Image: Copy Temperature       If Up       You can select which columns will appear in the report, and the order in         Image: Copy Temperature       Image: Copy Temperature       Image: Copy Temperature         Image: Copy Temperature       Image: Copy Temperature       Image: Copy Temperature         Image: Copy Temperature       Image: Copy Temperature       Image: Copy Temperature         Image: Copy Temperature       Image: Copy Temperature       Image: Copy Temperature         Image: Copy Temperature       Tag ID       Image: Copy Temperature         Image: Copy Temperature       Tag ID       Image: Copy Temperature         Image: Copy Temperature       Tag ID       Image: Copy Temperature         Image: Copy Temperature       Tag ID       Image: Copy Temperature         Image: Copy Temperature       Tag ID       Image: Copy Temperature         Image: Copy Temperature       Tag ID       Image: Copy Temperature         Image: Copy Temperature       Tag ID       Image: Copy Temperature         Image: Copy Temperature       Image: Copy Temperature       Image: Copy Temperature         Image: Copy Temperature       Image: Copy Temperature       Image: Copy Temperature         Image: Copy Temperature       Image: Copy Temperature       Image: Copy Temperature         Image: Copy Temperature       Image: Copy Temperature<                                                                                                    |        |
| Asset ID Preview  d "Current Ten ort Details > Repor eport Specific  butput Sorting Dorder By: Asset N Then By:  finen By:  coale Settings anguage ime Zone emperature Unit              | Image: Copy Temperature       If Up       You can select which columns will appear in the report, and the order in         Image: Copy Temperature       Image: Copy Temperature       Image: Copy Temperature         Image: Copy Temperature       Image: Copy Temperature       Image: Copy Temperature         Image: Copy Temperature       Image: Copy Temperature       Image: Copy Temperature         Image: Copy Temperature       Image: Copy Temperature       Image: Copy Temperature         Image: Copy Temperature       Tag ID       Image: Copy Temperature         Image: Copy Temperature       Tag ID       Image: Copy Temperature         Image: Copy Temperature       Tag ID       Image: Copy Temperature         Image: Copy Temperature       Tag ID       Image: Copy Temperature         Image: Copy Temperature       Tag ID       Image: Copy Temperature         Image: Copy Temperature       Tag ID       Image: Copy Temperature         Image: Copy Temperature       Tag ID       Image: Copy Temperature         Image: Copy Temperature       Image: Copy Temperature       Image: Copy Temperature         Image: Copy Temperature       Image: Copy Temperature       Image: Copy Temperature         Image: Copy Temperature       Image: Copy Temperature       Image: Copy Temperature         Image: Copy Temperature       Image: Copy Temperature<                                                                                                    | *      |

Enter the Asset/Assets, Dept, Category, group information and select the columns of info needed.

5. The parameters are the same as for the instant records only that you also specify the schedule.

6. In the **Report Scheduling** window, you can select Manual to regenerate the report whenever you want, or specify a schedule. In the latter case, MobileView generates the report automatically at the specified date at the specified recurrences.

| eport Scheduling                         |             |       |       |  |  |  |   |
|------------------------------------------|-------------|-------|-------|--|--|--|---|
| Manually Run report once on:             |             |       |       |  |  |  | ^ |
| <ul> <li>Schedule recurring r</li> </ul> | anort:      |       |       |  |  |  |   |
| Recurrence Pattern                       |             |       |       |  |  |  |   |
|                                          |             |       |       |  |  |  |   |
| Execution Time:                          | 15 💙 : 10 💙 |       |       |  |  |  |   |
| Weekly                                   | Sun Mon     | ✓ Tue | ✓ Wed |  |  |  |   |
| O Monthly                                | 🗹 Thu 🗹 Fri | ✓ Sat |       |  |  |  |   |
|                                          |             |       |       |  |  |  |   |
| Range of Recurren                        | .e          |       |       |  |  |  |   |
| Start From: 04/24                        | /17         |       |       |  |  |  |   |
|                                          |             |       |       |  |  |  |   |
| Alway                                    | 3           |       |       |  |  |  |   |

7. Click Next.

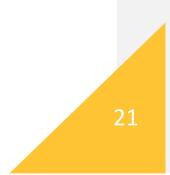

| Add "Current Temperature Report" Report Definition                                                   |
|----------------------------------------------------------------------------------------------------|
| Report Details > Report Specifications > Report Scheduling > Output Options > Access Control         |
| Output Options                                                                                       |
| Save to Disk                                                                                         |
| Directory:                                                                                           |
| Send via Email to:                                                                                   |
| Use a comma between addresses if you are entering more than one.                                     |
| Send message when the report is empty                                                                |
| System-Defined maximum report size is 10MB                                                           |
| If the report generated is larger than this, a notification email will be sent to the address below. |
| benji.long@cerner.com                                                                                |
|                                                                                                    |
|                                                                                                    |
|                                                                                                    |
|                                                                                                    |
|                                                                                                    |
| Back Next Finish Cancel                                                                              |

## 8. In **Output Options**, you specify whether to save the report and e-mail it.

9. Do one or all of the following:

10. If you want to save the report, check the **Save to Disk** option and in **Directory** enter where you want to save the report. Specify a filename as well. The report is saved in the selected format.

11. If you want to e-mail the report, check the box **Send via email to** and enter the destination e-mail address.

12. Click Next.

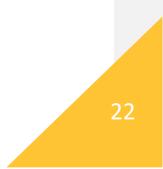

| 13. | In the <b>/</b> | Access | Control | page, | you | specify | who | will | have | access | to th | nis repor | rt. |
|-----|-----------------|--------|---------|-------|-----|---------|-----|------|------|--------|-------|-----------|-----|
|-----|-----------------|--------|---------|-------|-----|---------|-----|------|------|--------|-------|-----------|-----|

| Add "Current Temperature Report" Report Definition                                                                                     |         |                             |          |  |  |  |  |  |
|----------------------------------------------------------------------------------------------------|---------|-----------------------------|----------|--|--|--|--|--|
| Report Details > Report Specifications > Report Scheduling > Output Options > Access Control                                           |         |                             |          |  |  |  |  |  |
| Access Control     Allow all users to view this report     Allow only users with the following roles to view this report (Note: System | n Admin | istrator role is mandatory) |          |  |  |  |  |  |
| Available Roles                                                                                                    |         | Selected Roles              | X Remove |  |  |  |  |  |
| CE Group                                                                                                    |         | System Administrator        |          |  |  |  |  |  |
|                                                                                                    |         | Back Next Finish            | Cancel   |  |  |  |  |  |

14. If you want to limit access, select the Allow only users with the following roles… radio button and then, in Available Roles, select roles and move them to Selected Roles. Users having the selected roles will have access to the report.

15. Click the **Finish** button.

16. The report is now listed in the work area.

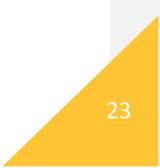